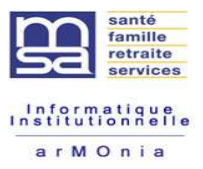

**Référence** *RECUEIL MANDATAIRE « Télétransmission des déclarations de revenus professionnels des Non Salariés Agricoles»*  $\mathcal{C}ot, N, S$ . **Mode opératoire EDI DRP** Ce manuel a pour but d'aider les mandataires à maîtriser le processus de télétransmission des Déclarations de Revenus Professionnels.

**EMETTEUR / MF F : Pascal CHARRIER**

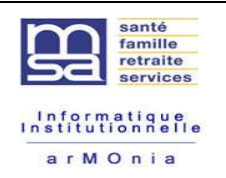

#### **Evolution par rapport à la campagne précédente :**

Voir fichier des nouveautés et tome 3 du cahier des charges EDI-DRP

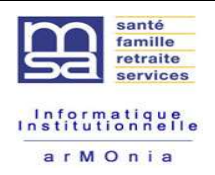

# **SOMMAIRE**

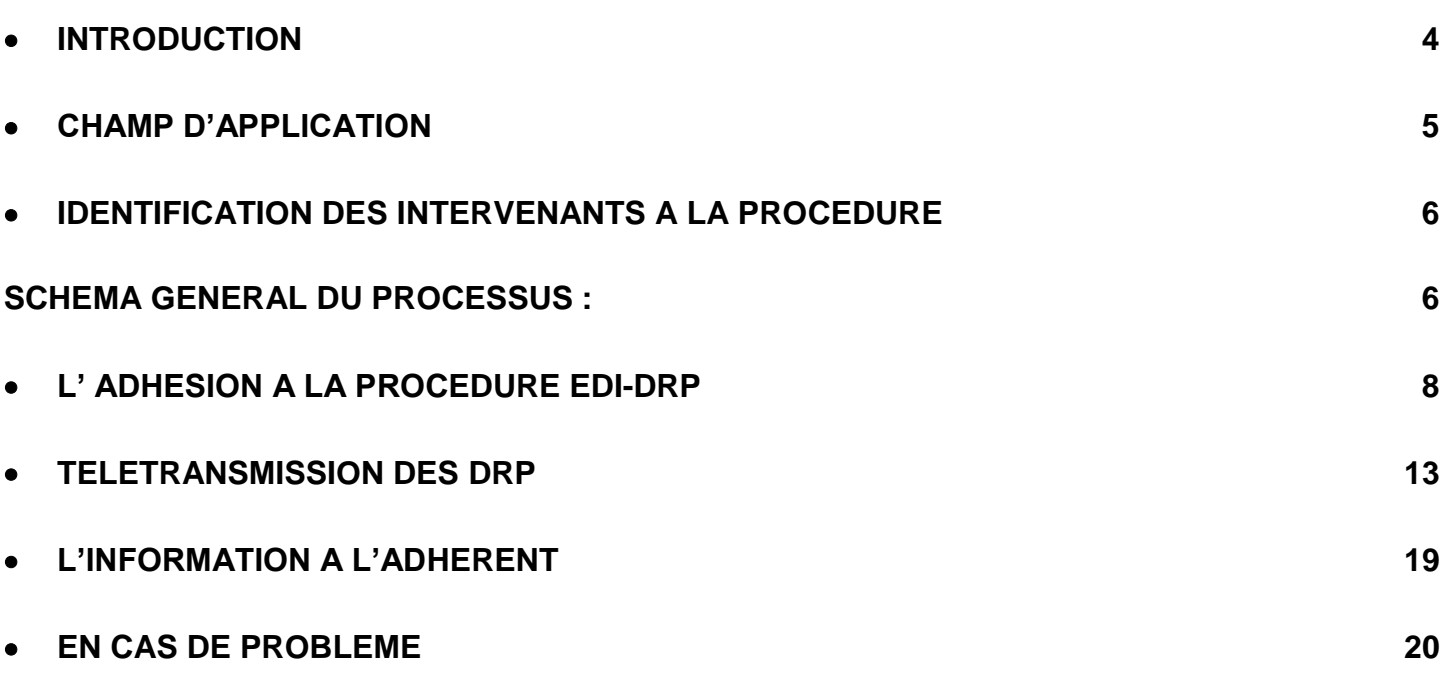

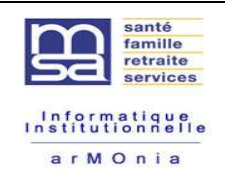

### <span id="page-3-0"></span>**INTRODUCTION**

Les articles D.731-17 et suivants et articles D.731-34 et suivants du code rural donnent la possibilité aux Chefs d'Exploitation ou d'entreprise, ainsi qu'aux cotisants solidaires visés aux articles L731-23 du Code Rural, d'opter pour la télétransmission de leurs Déclarations de Revenus Professionnels par voie informatique.

Ce manuel utilisateur a pour but de vous aider à la compréhension du processus et dans les démarches que vous aurez à effectuer dans le cadre de la télétransmission.

Au préalable, à toutes les phases, un ensemble de documents indispensables et un outil sont mis à votre disposition.

A savoir :

- Le cahier des charges EDI-DRP
- Nouveauté de la campagne
	- Tome 1 : Présentation de la procédure
	- Tome 2 : Guide organisationnel et juridique des transferts
	- Tome 3 : Guide des Formulaires et Codes
	- Tome 4 : Guide Technique des transferts
- L'automate de test qui vous permet de tester en amont vos fichiers avant transfert définitif vers les caisses de CMSA.

L'ensemble de la documentation ci-dessus est disponible sous le lien suivant :

http://www.msa.fr/lfr/web/msa/editeurs/teletransmission-edi-drp

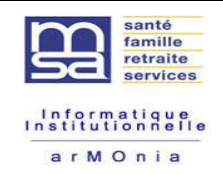

# <span id="page-4-0"></span>**CHAMP D'APPLICATION**

La procédure E.D.I.-D.R.P. s'adresse aux personnes Non Salariées Agricoles (Chefs d'Exploitation et d'Entreprise et exploitants affiliés au titre de la cotisation de solidarité.

Plus précisément, elle s'adresse aux populations ci-dessous, imposées fiscalement au régime réel et/ou micro :

- Aux Chefs d'Entreprise et d'Exploitation
- Aux Membres de Sociétés affiliés comme Non Salariés Agricoles,
- Les solidaires visés à l'article L731-23 du Code Rural (Chefs d'Exploitation ou d'Entreprise n'atteignant les seuils d'assujettissements)

Sont exclus de la procédure :

Les personnes ayant plusieurs activités et dont les comptabilités sont gérées par plusieurs Mandataires

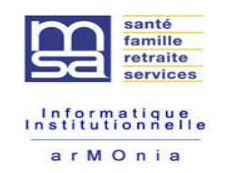

### <span id="page-5-0"></span>**IDENTIFICATION DES INTERVENANTS A LA PROCEDURE**

Les entités en présence :

- ÷ **La CMSA :** Caisse de Mutualité Sociale Agricole
- **Le Mandataire** : Personne morale qui gère pour le compte de l'exploitant agricole la comptabilité de celui-ci.
- **Le Transmetteur** : Personne morale qui assure la transmission électronique de la déclaration (Constitution du message, émission,etc.). NB : Le transmetteur peut également être le mandataire.

<span id="page-5-1"></span>Schéma général du processus :

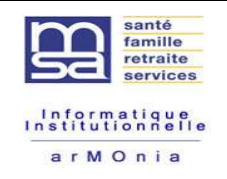

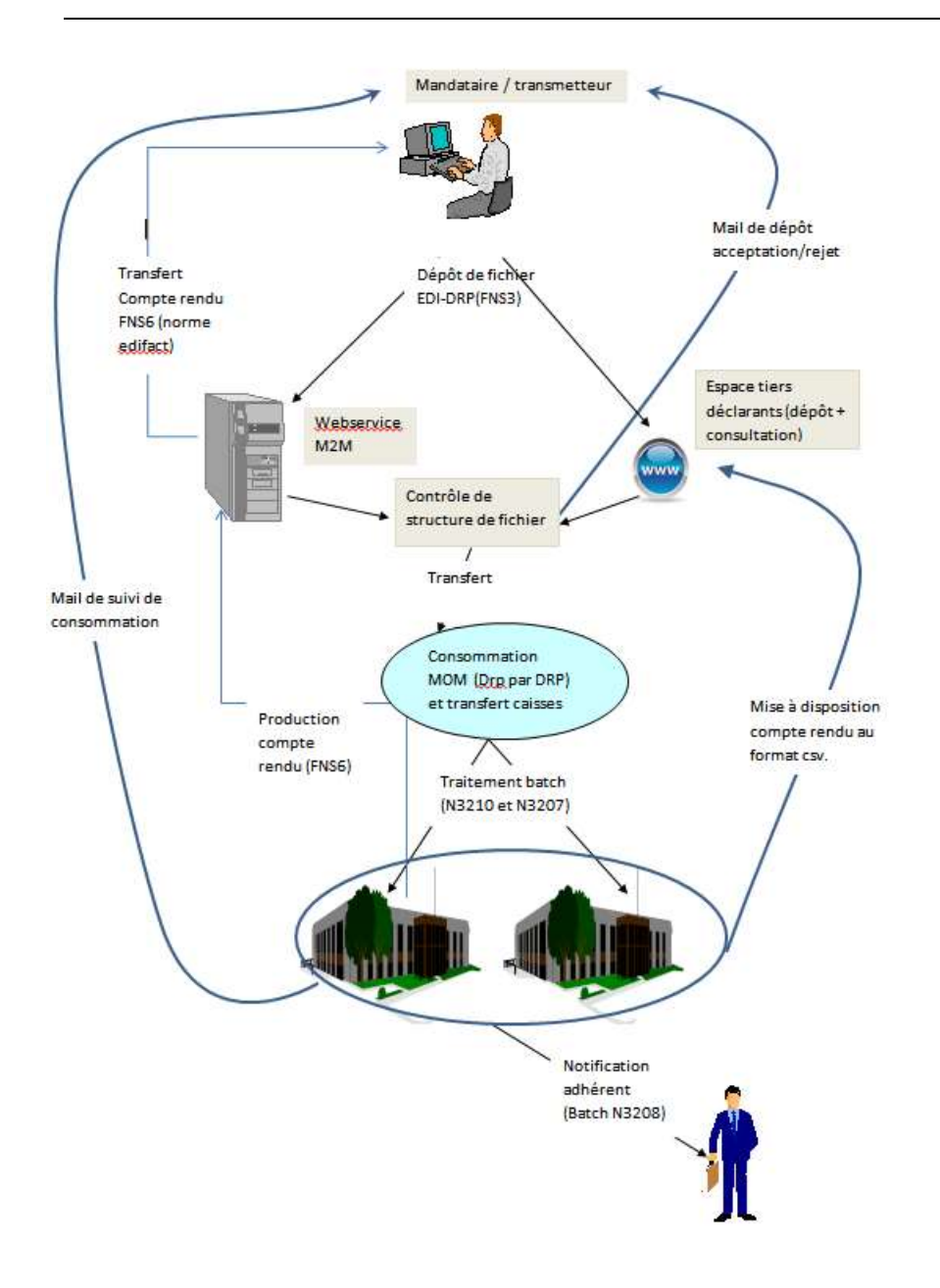

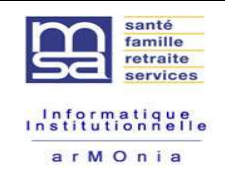

# <span id="page-7-0"></span>**L' ADHESION A LA PROCEDURE EDI-DRP**

L'adhésion à la procédure EDI-DRP nécessite de passer par différentes étapes indispensables :

#### **1. SIGNATURE DE LA CONVENTION MANDATAIRE/CMSA**

**LA CONVENTION CMSA / MANDATAIRE DEFINIT LE CADRE JURIDIQUE DE LA TELETRANSMISSION. ELLE PRECISE :**

- L'objet de la convention
- Les caractéristiques de la procédure
- La valeur des données télétransmises
- La durée de la convention
- La résiliation

Celle-ci doit être établie en double exemplaire datée, signée et remise aux parties concernées. Sauf dénonciation, elle est renouvelable par tacite reconduction.

La production du document est obligatoire. En annexe, à cette convention, figure la liste des adhérents entrant dans le processus pour la campagne.

#### **2. SIGNATURE DE LA CONVENTION MANDATAIRE/ADHERENT**

#### **ATTENTION : UNE CONVENTION DOIT ETRE SIGNEE PAR MSA DE GESTION.**

La convention mandataire / adhérent définit le cadre juridique de la télétransmission. Elle précise :

- l'objet de la convention
- Les caractéristiques de la procédure
- La durée de la convention

Celle-ci doit être établie en double exemplaire datée, signée et remise aux parties concernées. Sauf dénonciation, elle est renouvelable par tacite reconduction.

Le document est obligatoire.

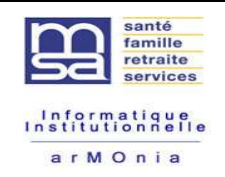

#### **3. TRANSMISSION DU FORMULAIRE D'ADHESION A LA CMSA**

Ce formulaire est obligatoire. Il permet de définir les modalités d'envoi de la liste des adhérents à la procédure EDI-DRP ainsi que le mode de réception des messages d'erreurs éventuels. Celui-ci complété et signé doit être remis à la caisse de MSA.

NB : Ce formulaire doit être produit lors de la première adhésion puis chaque année en cas de modification de situation (adresse courriel, interlocuteur etc…)

**Résumé :**

- $\downarrow$  Une convention Mandataire / adhérent pour chaque adhérent (1 exemplaire  $\rightarrow$  $adh$ érent ; 1 exemplaire  $\rightarrow$  Mandataire).
- ↓ Une convention « CMSA  $\rightarrow$  Mandataire » 1 exemplaire  $\rightarrow$  mandataire ; 1 exemplaire  $\rightarrow$  CMSA).

#### **LISTE DES ADHERENTS**

Chaque année, la liste exhaustive des individus pour la campagne doit être transmise à la CMSA. Celle-ci permet d'exclure l'envoi des documents RP papier.

Objectif : Ne pas envoyer de déclaration papier s'il fait l'objet d'une déclaration dématérialisée.

La liste, transmise au format informatique comporte les informations suivantes :

le nom, prénom, code NIR, N°SIREN.

Attention : Pour le cas des CE multi - entreprises répéter la ligne autant de fois qu'il y a d'entreprises.

Exemple :

## ANNEXE

#### **Liste des Non Salariés Agricoles**

#### **dont les déclarations de revenus vont être télétransmises**

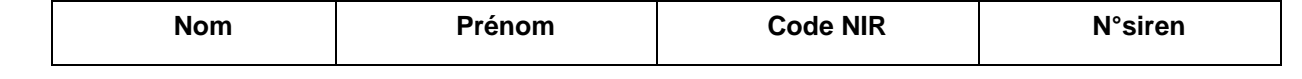

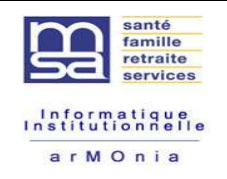

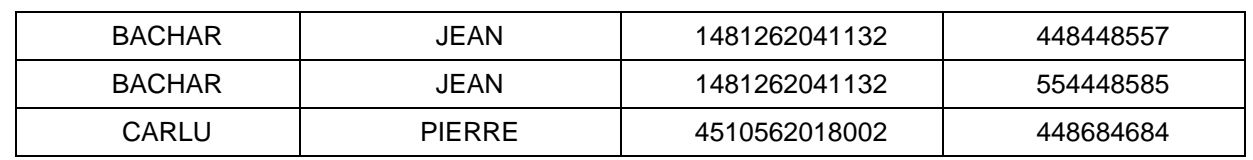

- Adhésion de BACHAR JEAN pour les entreprises 448448557 et 554448585
- Adhésion de CARLU Pierre pour l'entreprise 448684684

#### **Résumé :**

 $\ddot{+}$  Dès que possible, le mandataire transmet la liste et/ou le fichier des individus optant pour la télétransmission de leurs Déclarations de Revenus Professionnels. En cas d'impossibilité de transmettre une liste exhaustive un envoi au fil de l'eau reste possible.

Prise en charge de la liste :

.

Un traitement informatique contrôle les données du fichier par rapport aux informations connues en MSA pour chaque adhérent et génère un compte - rendu d'acceptation ou non dans le processus de télétransmission, que la MSA doit vous communiquer.

Ce compte - rendu indique la situation de chaque individu du fichier vis-à-vis de la procédure, ainsi que l'éventuel motif de rejet ou de signalement.

**Accepté :** pas d'anomalie détectée, individu intégré dans la procédure.

**Signalé** → Une anomalie a été détectée, mais l'individu a été intégré dans la procédure.

**Rejeté** L'anomalie détectée interdit l'intégration de l'individu dans la procédure.

NB : Les motifs de rejet ou de signalement, dont la liste suit, doivent être contrôlés par la MSA et le mandataire, afin d'harmoniser si possible la situation avant d'engager la télétransmission des revenus. Les signalements et rejets non traités à ce niveau seront à l'origine d'autres rejets et signalements lors de l'intégration des déclarations (Sauf si corrections)

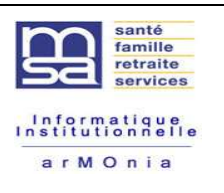

#### **Tableau de motifs des rejets ou signalements :**

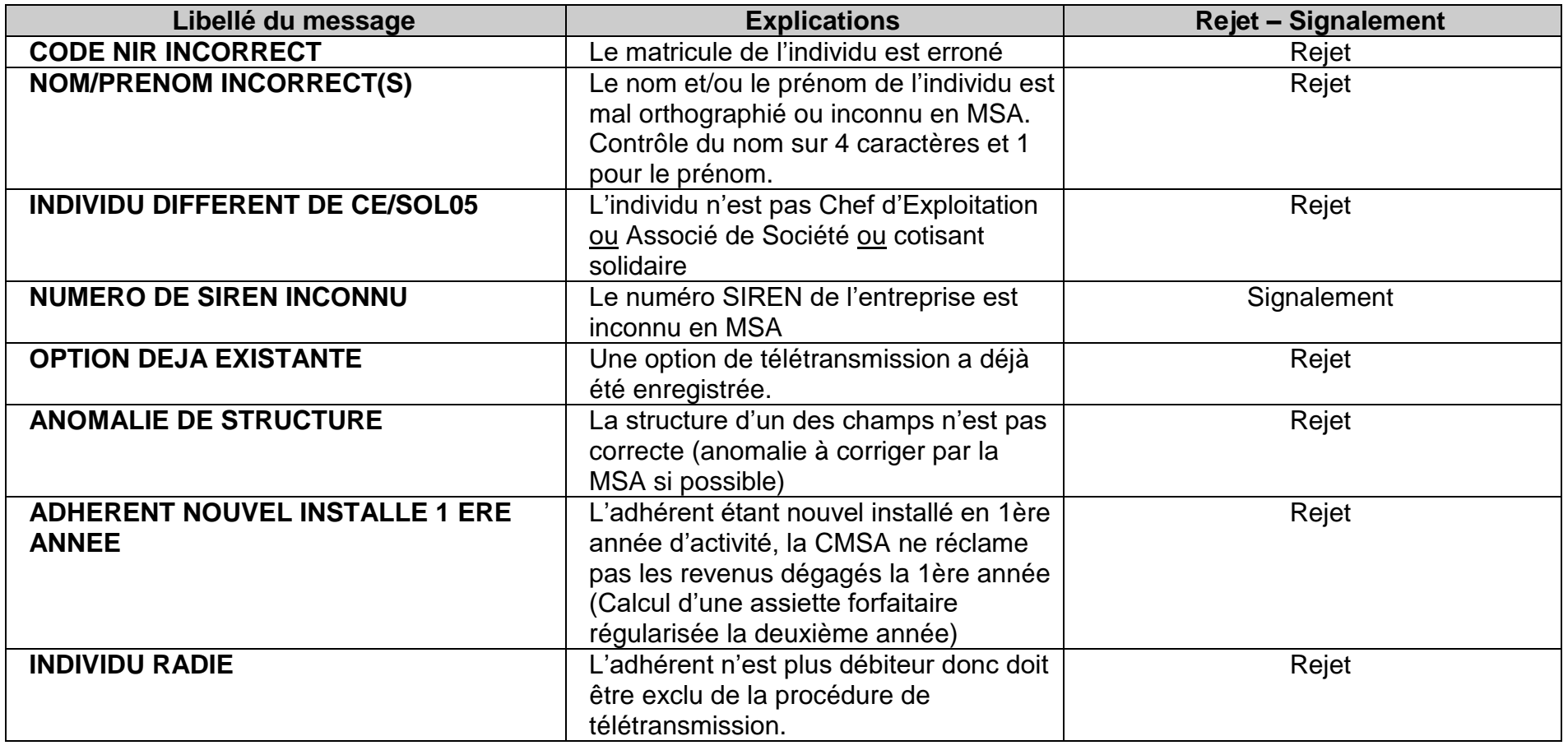

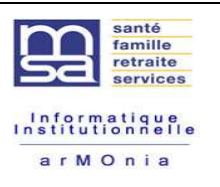

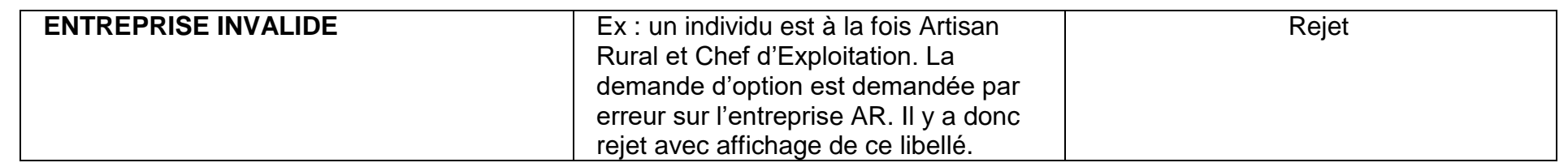

#### **Résumé :**

- La **CMSA** traite le fichier des adhésions reçu du Mandataire.
- Le **Mandataire** traite les rejets issus du traitement et effectue un nouveau transfert des individus en anomalie.

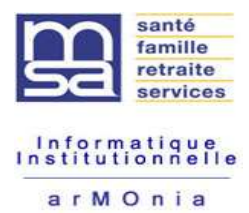

# <span id="page-12-0"></span>**TELETRANSMISSION DES DRP**

#### **ELABORATION**

Les règles d'élaborations du message (scénario, règles de gestion, GUMs…) sont décrites dans le tome 4 du cahier des charges de la procédure (guide technique des transferts).

La procédure s'appuie sur un formulaire millésimé, dont le contenu est susceptible d'évoluer chaque année. Ce formulaire est décrit dans le tome 3 du cahier des charges (guide des formulaires et des codes).

L'ensemble de cette documentation est disponible sous le lien suivant :

**http://www.msa.fr/lfr/web/msa/editeurs/tel etransmission-edi-drp**

#### **DEPOT DU(DES) FICHIER(S) :**

Le dépôt peut se faire de 2 manières :

- Via M2M (Machine To Machine - Invocation Webservice) par requêtes (Voir dossier d'implémentation)

- Via l'espace tiers déclarant (Voir manuel utilisateur « *tiers déclarant* »)

Attention : Un dépôt via l'espace tiers déclarants ne produit pas de fichiers retour à la norme EDIFACT (uniquement fichier \*.csv)

Dans tous les cas les fichiers déposés subissent un contrôle de surface qui vérifie la bonne syntaxe et structure. La moindre anomalie provoque le rejet intégral du fichier.

Une étude est en cours pour effectuer des rejets unitaires.

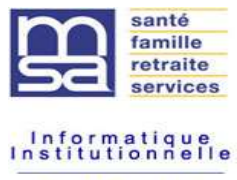

arMOnia

#### Contrôles de surface effectués :

Référence / / 1;Segment incohérent annoncé par IND. Ce segment ne peut pas suivre un IND 2;Segment annoncé par IND non trouvé. 3;Erreur Critique UNA non présent 4;Erreur Critique UNB non présent 5;Erreur Critique UNZ non présent 6;Le message ne contient aucun dossier 7;Nombre minimum de segments non respecté 9;Présence N° SIREN \$VAL plus d'une fois dans le dossier. 10;Présence NIR (\$VAL) plus d'une fois dans le fichier déposé. 100;Segment obligatoire attendu à cet endroit (\$VAL). 400;Nombre de segments indiqué différent du nombre calculé (\$VAL). 900;Segment non attendu à cet endroit. 901;Segment inconnu dans la norme EDI. 8;Valeur de la donnée invalide par rapport au cahier des charges (\$VAL). 80;Longueur de la donnée invalide par rapport au cahier des charges (\$VAL). 81;Le format de fichier n'est pas reconnu - Veuillez d걯ser votre fichier a norme EDI(Edifact) 800;Type de la donnée invalide par rapport au cahier des charges (\$VAL) 880;Type et longueur de la donnée invalides par rapport au cahier des charges (\$VAL) 401;Nombre de dossiers indiqué différent du nombre de dossiers traités 402;Nombre incorrect de données dans un segment 403;Le segment ne se termine pas par une donnée, mais par un symbole séparateur 404;Nombre incorrect de données composites dans un bloc 405;Référence du message différent de celle traité 406;Numéro séquentiel différent de celui traité 408;Année de préparation différente de l'année en cours. 409;Montant nul annoncé par le code statut alors que le montant monétaire indiqué ne l'est pas 410;Montant monétaire nul non indiqué dans le statut 411;Le code statut 65 n'apparaît pas dans le segment alors qu'un montant monétaire nul est indiqué

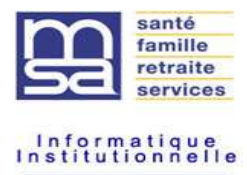

arMOnia

412;Le pourcentage est incorrect (< 100 et 2 décimales max)

- 414;Heure incorrecte (0000 à 2359)
- 415;Date incorrecte (\$VAL).
- 416;Année de clôture de l'exercice incorrecte (\$VAL).

417;Réf. du message différente de celle indiquée dans le dernier UNH rencontré

- 418;Réf. de l'interchange différente de celle indiquée dans le dernier UNB rencontré
- 419;Nom du formulaire incorrect (\$VAL).
- 420;Année des revenus incorrecte (\$VAL).

421;La demande d'annulation de dossier doit apparaître dans un SEQ++1 (1ère et unique donnée du dossier)

- 422;Une demande d'annulation (unique donnée d'un dossier) n'est pas suivie par une fin de message UNT.
- 423;Le code de la donnée à transmettre ne correspond pas au segment attendu (\$VAL)
- 424;Le n° de séquence du formulaire n'est pas numérique
- 425;L'indice de répétition de la donnée du formulaire n'est pas numérique
- 426;N° de séquence non nul, un formulaire DRPECE est non répétable au sein d'un dossier.
- 427;Le numéro de séquence dans une Feuille de calcul annexe ne peut être nul.
- 428;Le Siret et la Raison sociale ne sont pas indiqués dans la Feuille annexe de calcul n°\$VAL
- 429;Aucune donnée banalisée n'est présente dans la Feuille annexe de calcul n°\$VAL
- 444;Aucune donnée composite attendue à cette position. Cette donnée ne doit pas apparaître.

#### Un mail de dépôt est transmis après contrôle de surface :

#### Exemple :

Déclaration de revenu professionnel

[Ce message vous a été adressé automatiquement par le système de notification. Merci de ne pas y répondre]

#### **Bonjour**

#### Objet : Nous avons traité votre fichier DRP déposé le 04/02/2015 en Réel à 10:11:39 via l'extranet des MSA.

Nous vous informons que ce fichier est accepté et l'ensemble des déclarations transmises aux caisses de MSA.

• 5 déclarations reçues et transmises en MSA.

Nous vous invitons à vous connecter à votre espace Tiers déclarant sur le service dépôt de fichiers pour connaître le détail du flux.

Le 04/02/2015

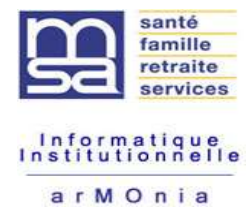

Puis un traitement CMSA effectue un contrôle de cohérence et génère un fichier de compterendu statuant sur chaque dossier traité :

- Rejeté (Non intégré dans le système d'information de la CMSA )
- Accepté sans signalement (intégré dans le système d'information de la CMSA)
- Accepté avec signalement (intégré dans le système d'information de la CMSA)

Le motif de rejet ou signalement est repris dans le compte-rendu, qui est retourné au mandataire sous la forme d'un fichier au format EDI-FACT.

#### Liste des motifs de rejet ou de signalement suite au traitement de prise en charge :

Voir tome 3 du cahier des charges EDI-DRP

#### **Attention : S'il existe dans le compte - rendu papier des anomalies de structure (Ligne en double, manque de données), c'est au Mandataire de corriger le fichier source.**

Pour les individus rejetés, un nouveau transfert peut être effectué.

Suite aux contrôles effectués sur le fichier, un traitement d'intégration dans la base de CMSA est automatiquement déclenché.

#### **SUIVI DU(DES) FICHIER(S) :**

Le suivi peut être effectué de deux manières :

Par requêtes en invoquant le webservice(M2M)

 Via l'espace tiers déclarant (base de suivi décrite dans le manuel utilisation mis à votre disposition)

Après chaque traitement journalier caisse que le fichier soit consommé entièrement ou non un mail est transmis sous la forme suivante :

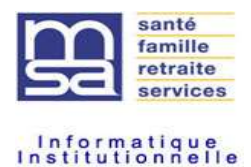

arMOnia

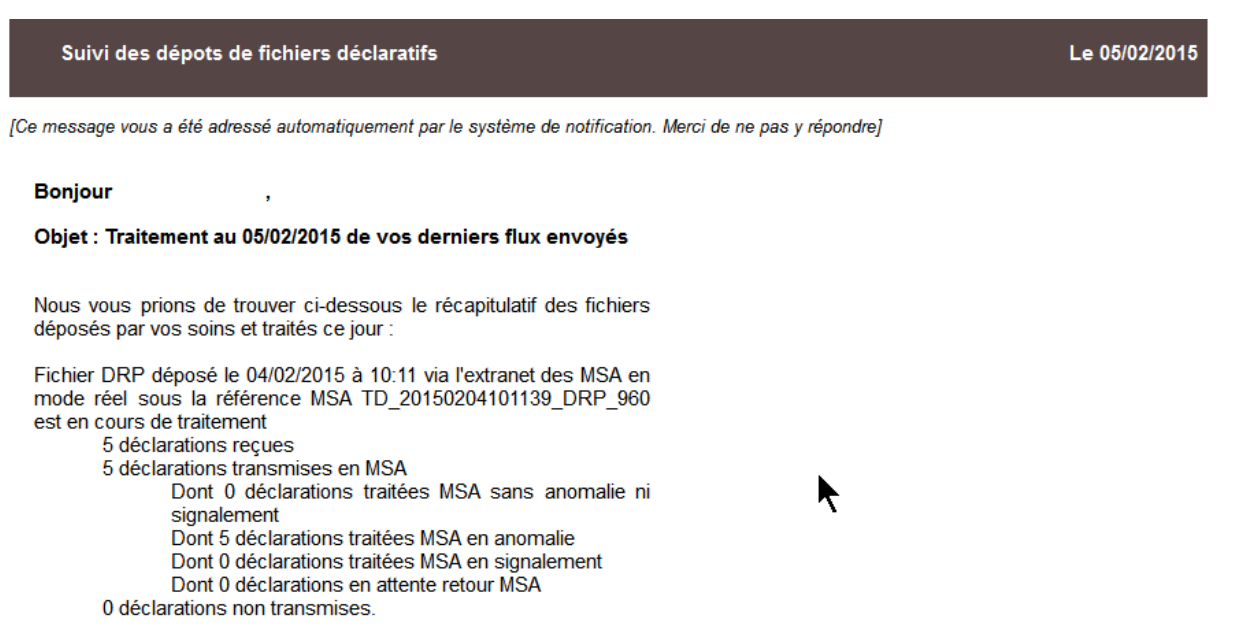

Les déclarations non transmises en MSA ou en anomalie sont à retransmettre après correction. Nous vous invitons à vous connecter à votre espace sur le site de la MSA. Le service de suivi des dépôts de fichiers vous permettra de connaître le détail des flux.

#### **PRODUCTION ET RECUPERATION DU COMPTE RENDU :**

Un compte rendu est produit à chaque traitement.

Il peut être récupéré :

- Via M2M à la norme Edifact uniquement
- Via l'espace tiers déclarant au format \*.csv uniquement.

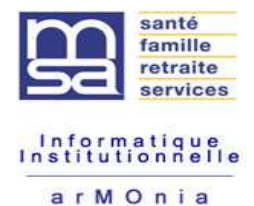

### **Résumé :**

Le **Mandataire transmet un des fichier(s) via M2M (Invocation WEBSERVICE)**

+ Possibilité de suivre le traitement du fichier via M2M et/ou télé service tiers déclarant (voir manuel utilisateur tiers déclarants)

En fin de traitement du ou des fichiers envoi au mandataire du compte rendu sous la norme EDIFACT pour M2M ou mise à disposition au format \*.csv via votre espace tiers déclarant.

Le mandataire traite les signalements et anomalies détectés et envoie un correctif.

La CMSA reçoit un compte - rendu du traitement contenant les rejets et signalements détectés.

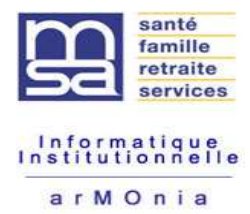

# <span id="page-18-0"></span>**L'INFORMATION A L'ADHERENT**

En fin de campagne, la CMSA a la possibilité d'envoyer à ses adhérents ayant fait l'objet d'une télétransmission de RP un courrier lui précisant l'identité du mandataire à l'origine de la déclaration et le montant global déclaré.

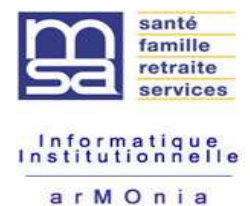

## <span id="page-19-0"></span>**EN CAS DE PROBLEME**

En cas de problèmes fonctionnels, le **Mandataire ou le transmetteur** doit se rapprocher en priorité de la CMSA de gestion du (des) dossier(s) concerné(s).

En cas de problèmes techniques, la CMSA fera remonter l'information aux équipes concernées.

Vous pouvez contacter votre caisse de liaison en cas de problème (Voir fichier des nouveautés.doc disponible en ligne)

**http://www.msa.fr/lfr/web/msa/editeurs/teletransmission-edi-drp**